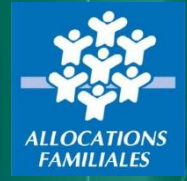

# **Dématérialisation des Attestations mensuelles CMG**

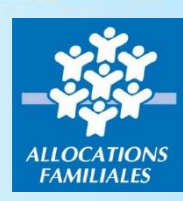

## **Principe général et enjeux**

- 
- ➢ **Télédéclarer chaque mois les heures de garde effectuées pour le compte des allocataires.**
- ➢ **Processus sécurisé via plateforme ministérielle**
- ➢ **Récupération automatique des télédéclarations**
- ➢ **Traitement automatique des télédéclarations**
- ➢ **Simplification des démarches allocataires**
- ➢ **Délai de démarche raccourci**
- ➢ **Plus d'erreur de saisie**

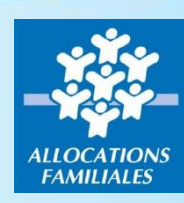

## **Principe général et enjeux**

**Préalable : signature d'une convention CAF/Partenaire avec désignation d'un gestionnaire des habilitations dans chaque structure.** 

- **1. Création d'un compte pour le gestionnaire sur demarches-simplifiees.fr**
- **2. Désignation sur demarches-simplifiees.fr, des personnels (adresse mail) autorisés à télédéclarer**
- **3. Dépôt mensuel du fichier excel contenant, par allocataire, les informations liées à la garde**

# **Démonstration création de compte sur demarchessimplifiees.fr**

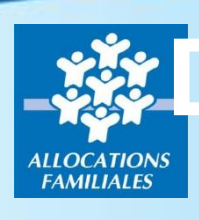

### **1. Création d'un compte sur demarchessimplifiees.fr**

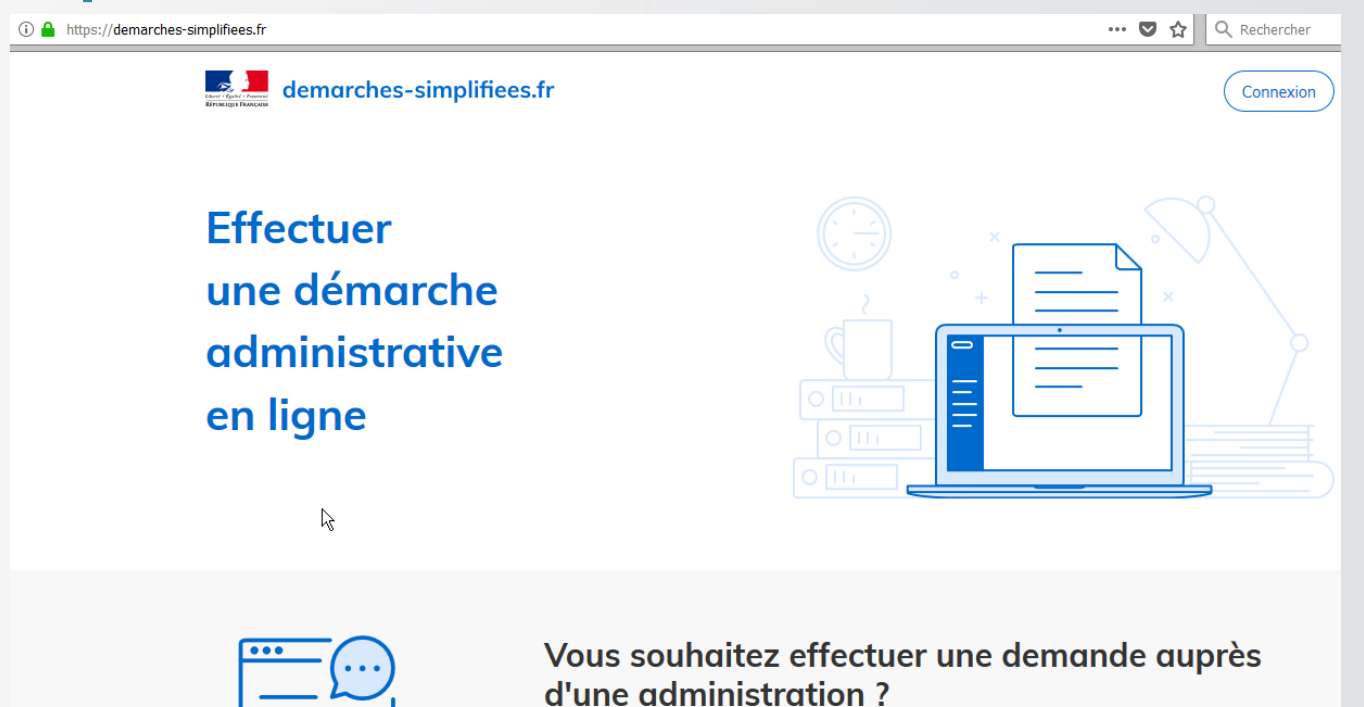

Réalisez vos demandes en toute simplicité et retrouvez vos dossiers en ligne

Voir les démarches disponibles

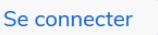

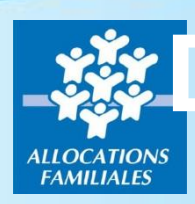

### **1. Création d'un compte sur demarchessimplifiees.fr**

demarches-simplifiees.fr

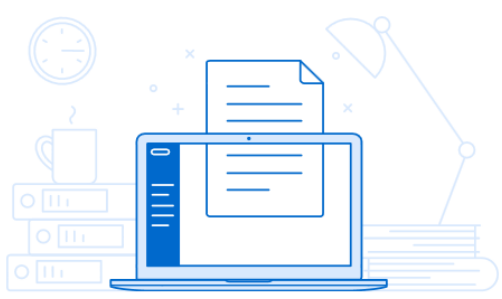

Un outil simple pour gérer les formulaires administratifs dématérialisés.

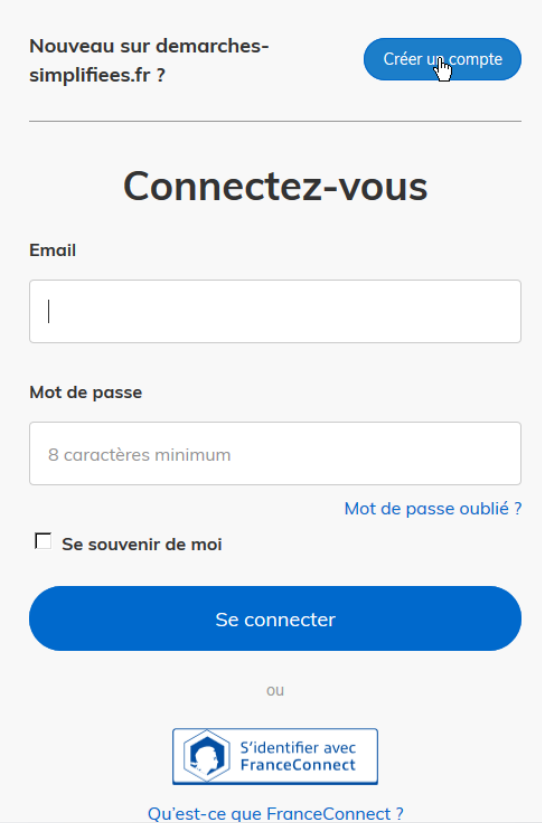

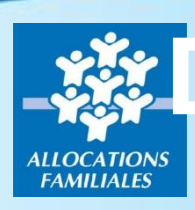

### **1. Création d'un compte sur demarchessimplifiees.fr**

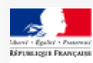

demarches-simplifiees.fr

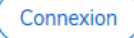

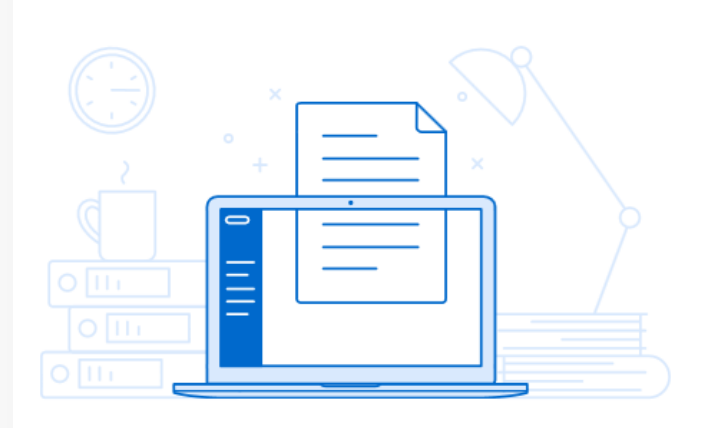

Un outil simple pour gérer les formulaires administratifs dématérialisés.

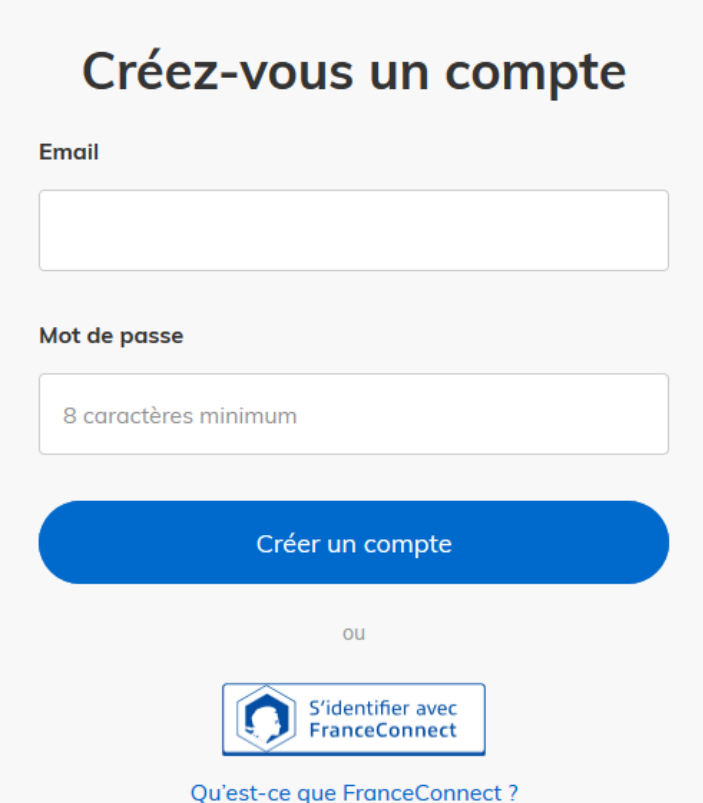

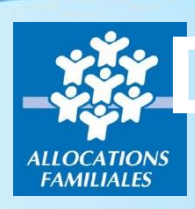

### **1. Création d'un compte sur demarchessimplifiees.fr**

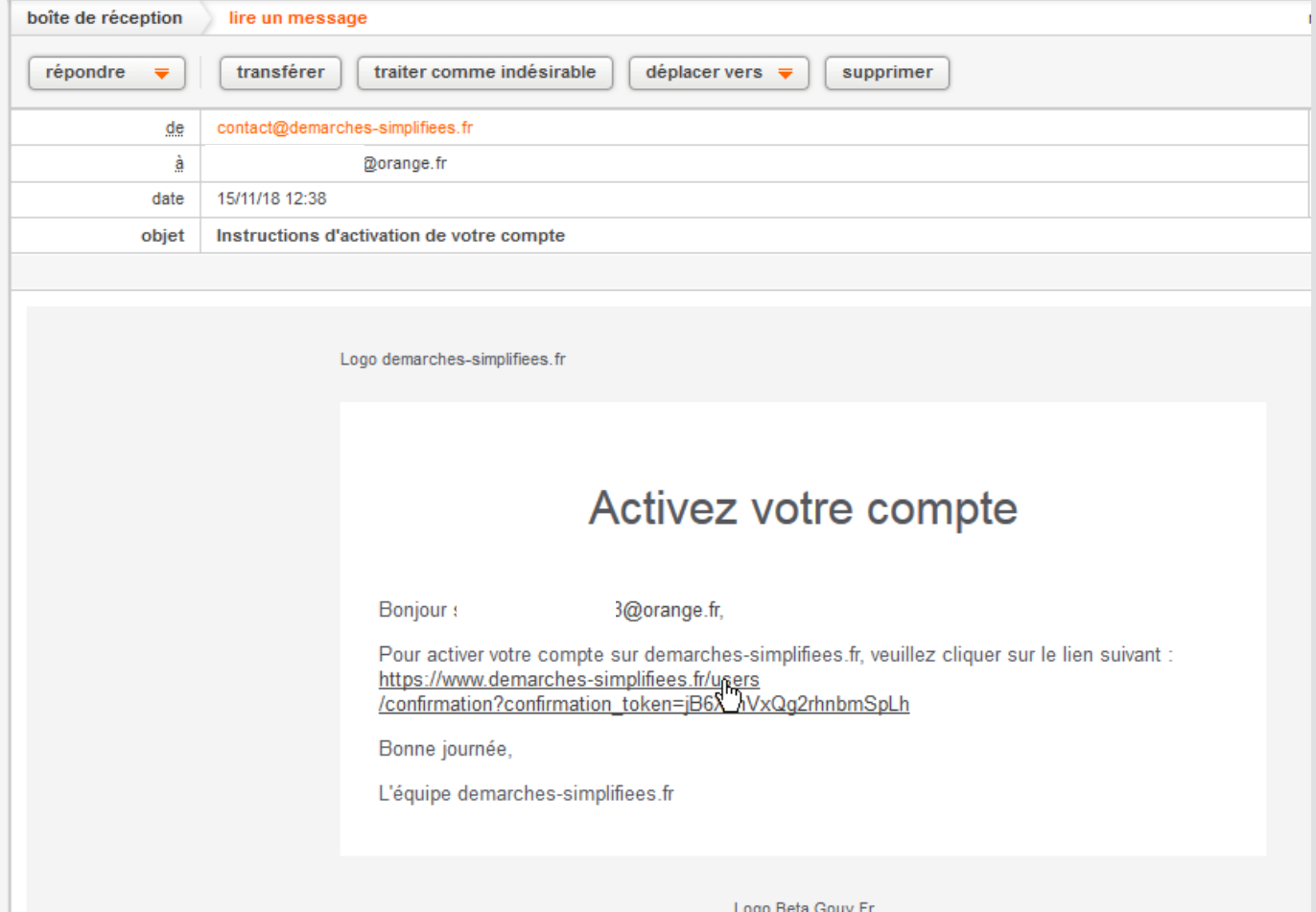

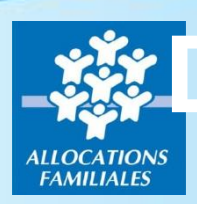

### **1. Création d'un compte sur demarchessimplifiees.fr**

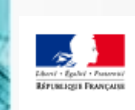

ß

demarches-simplifiees.fr

**Dossiers** 

Commencer une nouvelle démarche

#### **Le compte est créé, vous pouvez vous déconnectez**

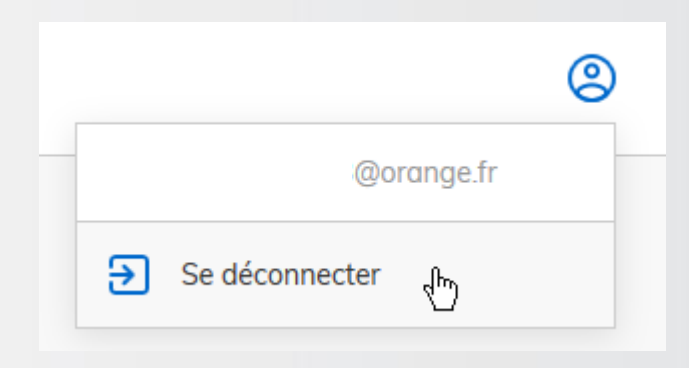

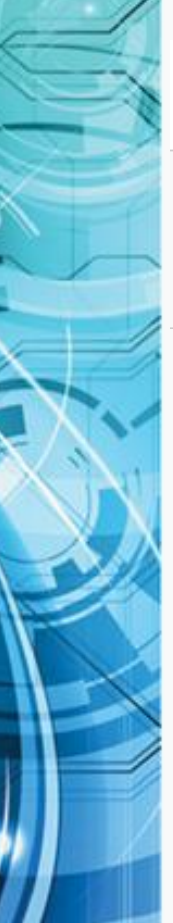

# **Démonstration de la désignation des personnels (adresse mail) autorisés à télédéclarer**

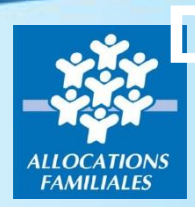

**2. Désignation sur demarches-simplifiees.fr, des agents(adresse mail) autorisés à télédéclarer**

**La Caf envoie par mail à chaque partenaire (adresse mail figurant sur la convention) un lien vers le formulaire dédié**

[https://demarches-simplifiees.fr/commencer/cafxxx](https://demarches-simplifiees.fr/commencer/caf493-cmg-declaration-des-personnels-habilites)[cmg-declaration-des-personnels-habilites](https://demarches-simplifiees.fr/commencer/caf493-cmg-declaration-des-personnels-habilites)

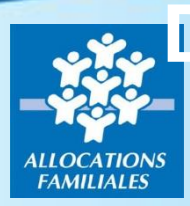

### **2. Désignation sur demarches-simplifiees.fr, des agents (adresse mail) autorisés à télédéclarer**

Fermer

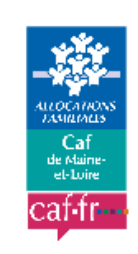

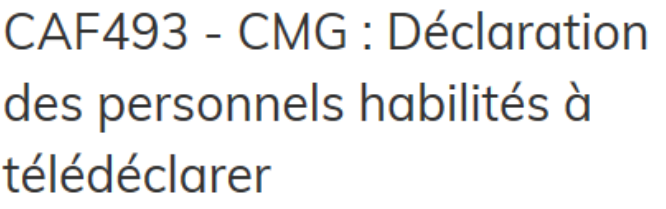

Cette procédure permet aux structures de déclarer à la Caf de Maine-et-Loire les identités des personnels autorisés à télédéclarer les heures de garde effectuées.

Cette procédure est exclusivement réservée aux personnes désignées "gestionnaire des habilitations" dans la convention CMG signée entre la Caf de Maine-et-Loire et le partenaire.

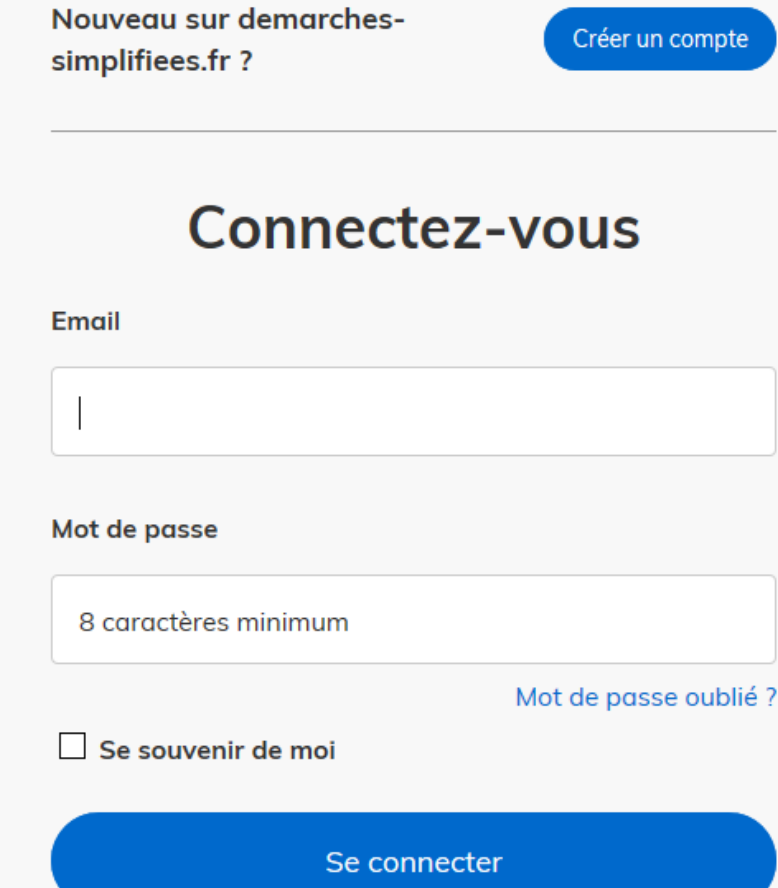

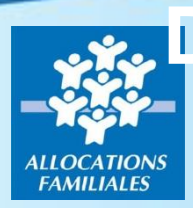

**2. Désignation sur demarches-simplifiees.fr, des agents (adresse mail) autorisés à télédéclarer**

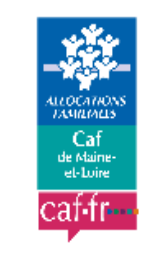

### CAF493 - CMG : Déclaration des personnels habilités à télédéclarer

Cette procédure permet aux structures de déclarer à la Caf de Maine-et-Loire les identités des personnels autorisés à télédéclarer les heures de garde effectuées.

Cette procédure est exclusivement réservée aux personnes désignées "gestionnaire des habilitations" dans la convention CMG signée entre la Caf de Maine-et-Loire et le partenaire.

### **Identifier votre** établissement

Merci de remplir le numéro de SIRET de votre entreprise, administration ou association pour commencer la démarche.

Valider

 $\mathsf{x}$ 

### **Chaque structure est identifiée par son SIRET !!**

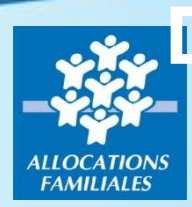

### **2. Désignation sur demarches-simplifiees.fr, des agents autorisés (adresse mail) à télédéclarer**

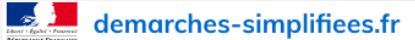

**Dossiers** 

Numéro de dossier

 $Q \mid Q$ 

#### Informations sur l'établissement

Nous avons récupéré auprès de l'INSEE et d'Infoareffe les informations suivantes concernant votre établissement.

Ces informations seront jointes à votre dossier.

#### **CAISSE D'ALLOCATIONS FAMILIALES DE MAINE-ET-LOIRE**

- Siret: 53417248100010
- Forme juridique : Régime général de la Sécurité Sociale
- Libellé NAF : Distribution sociale de revenus
- Code NAF: 8430C
- Date de création : 14/11/2011
- Effectif organisation : 250 à 499 salariés
- Code effectif : 32
- Numéro TVA intracommunautaire : FR49534172481
- Adresse : CAF MAINE ET LOIRE CAF DE MAINE ET LOIRE 32 RUE LOUIS GAIN 49927 ANGERS CEDEX 9 FRANCE
- Capital social

Utiliser un autre numéro SIRET

**Continuer avec ces informations** 

#### **Chaque structure est identifiée par son SIRET !!**

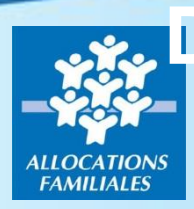

### **2. Désignation sur demarches-simplifiees.fr, des agents autorisés (adresse mail) à télédéclarer**

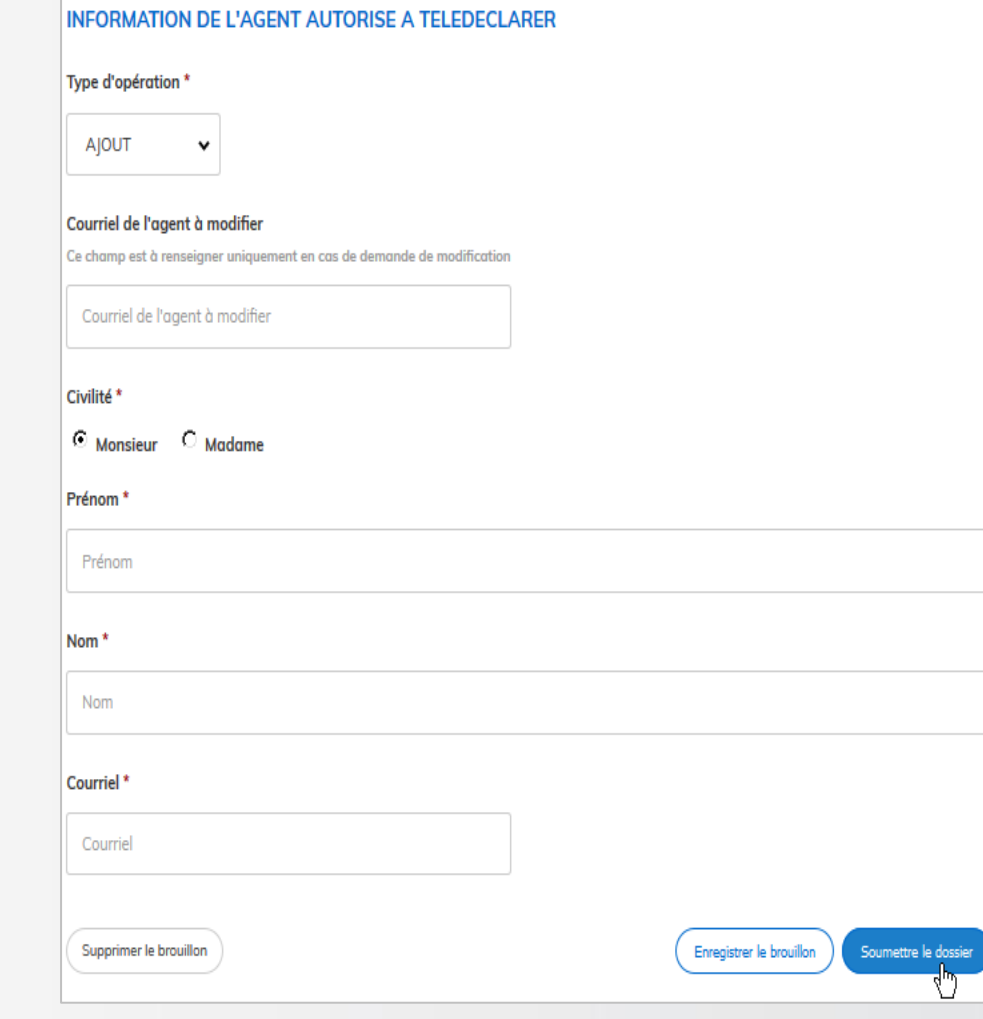

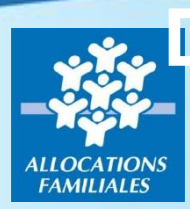

### **2. Désignation sur demarches-simplifiees.fr, des agents autorisés (adresse mail) à télédéclarer**

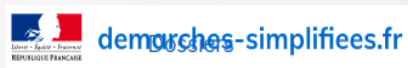

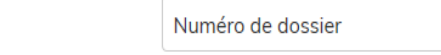

 $Q | Q$ 

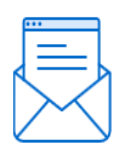

#### Merci!

Votre dossier sur la démarche CAF493 - CMG : Déclaration des personnels habilités à télédéclarer a bien été envové.

Vous avez désormais accès à votre dossier en ligne.

Vous pouvez le modifier et échanger avec un instructeur lors de sa construction et de son instruction

Accéder à votre dossier

**Pour ajouter une nouvelle adresse mail, fermez la page et cliquez de nouveau sur le lien pour accéder au formulaire.**

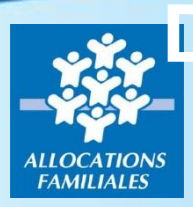

**2. Désignation sur demarches-simplifiees.fr, des agents autorisés (adresse mail) à télédéclarer**

### **Chaque personne désignée reçoit à l'adresse mail déclarée un lien d'activation**

Activation de votre compte

**Boniour.** 

Vous venez d'être nommé instructeur sur demarches-simplifiees.fr.

[Votre compte a été créé pour l'adresse email xxxxxxx@yyyyyyy.fr. Pour l'activer, je vous invite à cliquer sur le lien suivant :

https://www.demarches-simplifiees.fr/gestionnaire/activate?token=feYQCNJ5nPCgxzWcRSzx

Par ailleurs, nous vous invitons à prendre quelques minutes pour consulter notre tutoriel à destination des nouveaux instructeurs : https://doc.demarches-simplifiees.fr/tutoriels/tutoriel-accompagnateur Bonne journée.

L'équipe demarches-simplifiees.fr

#### **La personne sera invitée à définir un mot de passe**

### **L'adresse mail est autorisée à déposer des fichiers**

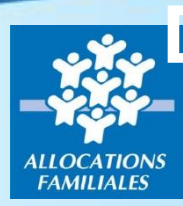

**La Caf vérifie que la saisie a été effectuée par l'administrateur des habilitations de la structure.**

**Le partenaire est informé automatiquement de l'acceptation de sa saisie**

# **Démonstration dépôt mensuel du fichier excel**

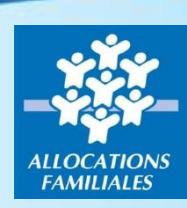

**3. Dépôt mensuel du fichier**

**Pour chaque mois échu, la structure complète un fichier excel, en respectant strictement la structure définie, puis se connecte au service démarchessimplifiées pour déposer le fichier excel .**

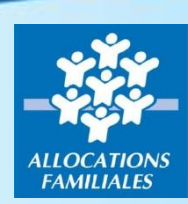

**3. Dépôt mensuel du fichier**

### **Exemple du fichier pour les micro-crèches.**

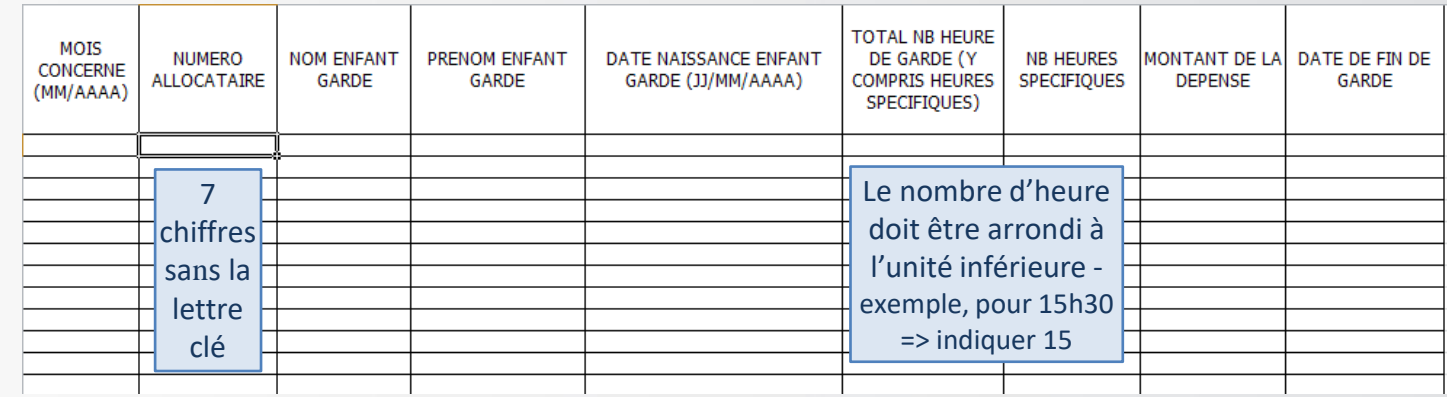

### **Attention au mois concerné et au risque de copier/coller**

**Si un allocataire a plusieurs enfants dans une même microcrèche, ET que l'un des enfants n'a pas eu de garde ALORS dans ce cas il faut déclarer 0 pour l'enfant concerné**

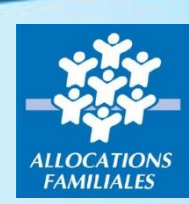

**3. Dépôt mensuel du fichier**

### **Exemple du fichier pour les structures Garde à Domicile**

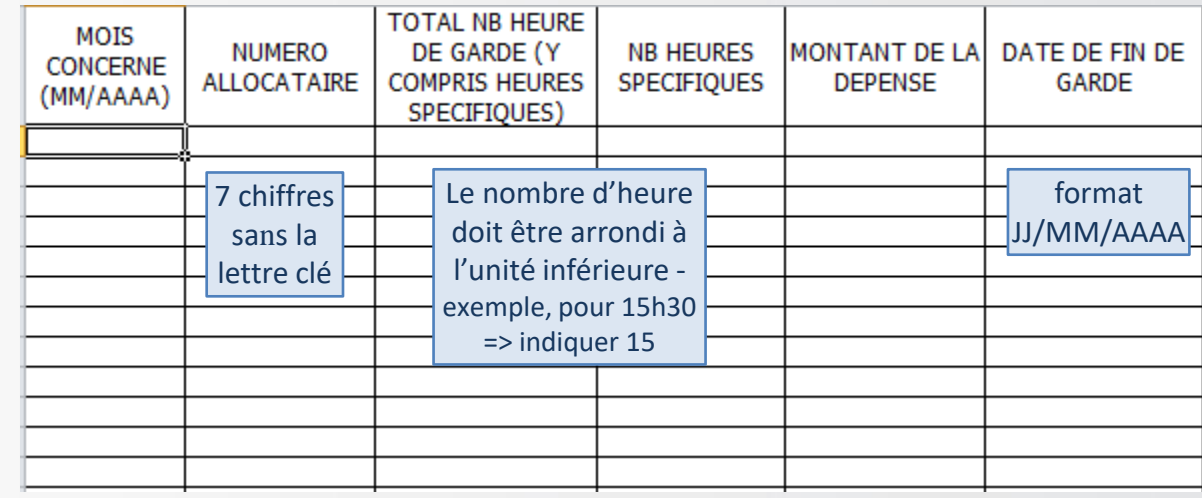

**Attention au mois concerné et au risque de copier/coller**

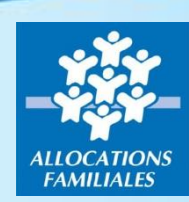

**3. Dépôt mensuel du fichier**

**Liens pour accéder à cette démarche :** 

- ➢ **Pour les micro-crèches :** https://www.demarchessimplifiees.fr/commencer/cafxxx-cmg-demat-attestationsmensuelles\_mc
- ➢ **Pour les garde à domicile :** https://www.demarchessimplifiees.fr/commencer/cafxxx-cmg-demat-attestationsmensuelles\_gad

*Dématérialisation des attestations mensuelles CMG*

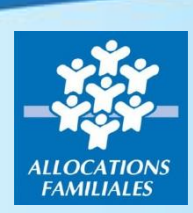

## **Démonstration – identification utilisateur**

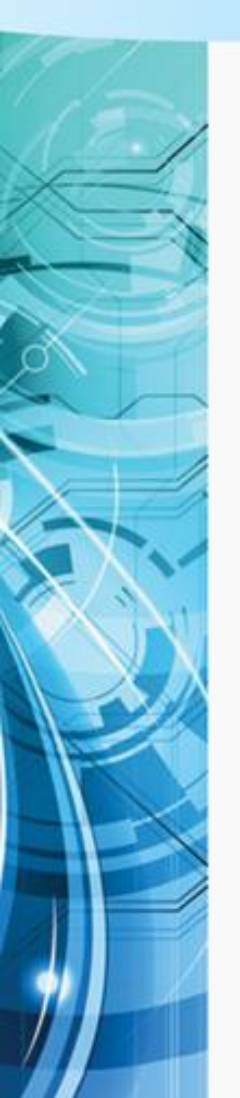

### **3. Dépôt mensuel du fichier – exemple garde à domicile**

Fermer

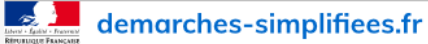

Vous devez vous connecter ou vous inscrire pour continuer.

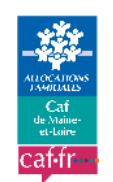

CAF493 - CMG: Dématérialisation des attestations mensuelles -Garde à Domicile

Cette procédure permet aux structures de transmettre, par voie dématérialisée, à la Caf de Maine-et-Loire la déclaration des heures de garde effectuées et réglées mensuellement dans le cadre du complément mode de garde (CMG) pour les gardes à domicile. La Caf de Maine-et-Loire vérifiera que la personne (adresse mail) déposuit le fichier aura bien été préalablement habilitée par le gestionnaire d'habilitations de la structure.

Nouveau sur demarchessimplifiees.fr?

Créer un compte

#### **Connectez-vous**

Email

Mot de passe

8 caractères minimum

Mot de passe oublié ?

Se souvenir de moi

Se connecter

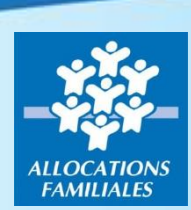

## **Démonstration – identification structure**

### **3. Dépôt mensuel du fichier – exemple garde à domicile**

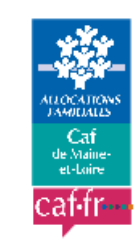

### CAF493 - CMG: Dématérialisation des attestations mensuelles -Garde à Domicile

Cette procédure permet aux structures de transmettre, par voie dématérialisée, à la Caf de Maine-et-Loire la déclaration des heures de garde effectuées et réglées mensuellement dans le cadre du complément mode de garde (CMG) pour les gardes à domicile. La Caf de Maine-et-Loire vérifiera que la personne (adresse mail) déposant le fichier aura bien été préalablement habilitée par le gestionnaire d'habilitations de la structure.

### **Identifier votre** établissement

Merci de remplir le numéro de SIRET de votre entreprise, administration ou association pour commencer la démarche.

Numéro SIRET à 14 chiffres

Valider

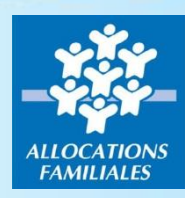

## **Démonstration - engagement**

### **3. Dépôt mensuel du fichier – exemple garde à domicile**

#### Informations sur l'établissement

Nous avons récupéré auprès de l'INSEE et d'Infogreffe les informations suivantes concernant votre établissement.

Ces informations seront jointes à votre dossier.

#### **CAISSE D'ALLOCATIONS FAMILIALES DE MAINE-ET-LOIRE**

- Siret: 53417248100010
- Forme juridique : Régime général de la Sécurité Sociale
- Libellé NAF : Distribution sociale de revenus
- Code NAF: 8430C
- Date de création : 14/11/2011
- Effectif organisation : 250 à 499 salariés
- Code effectif: 32
- Numéro TVA intracommunautaire : FR49534172481
- Adresse : CAF MAINE ET LOIRE CAF DE MAINE ET LOIRE 32 RUE LOUIS GAIN 49927 ANGERS CEDEX 9 FRANCE

ド

Capital social:

Utiliser un autre numéro SIRET

**Continuer avec ces informations** 

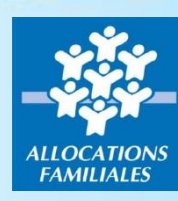

### **3. Dépôt mensuel du fichier – exemple garde à domicile**

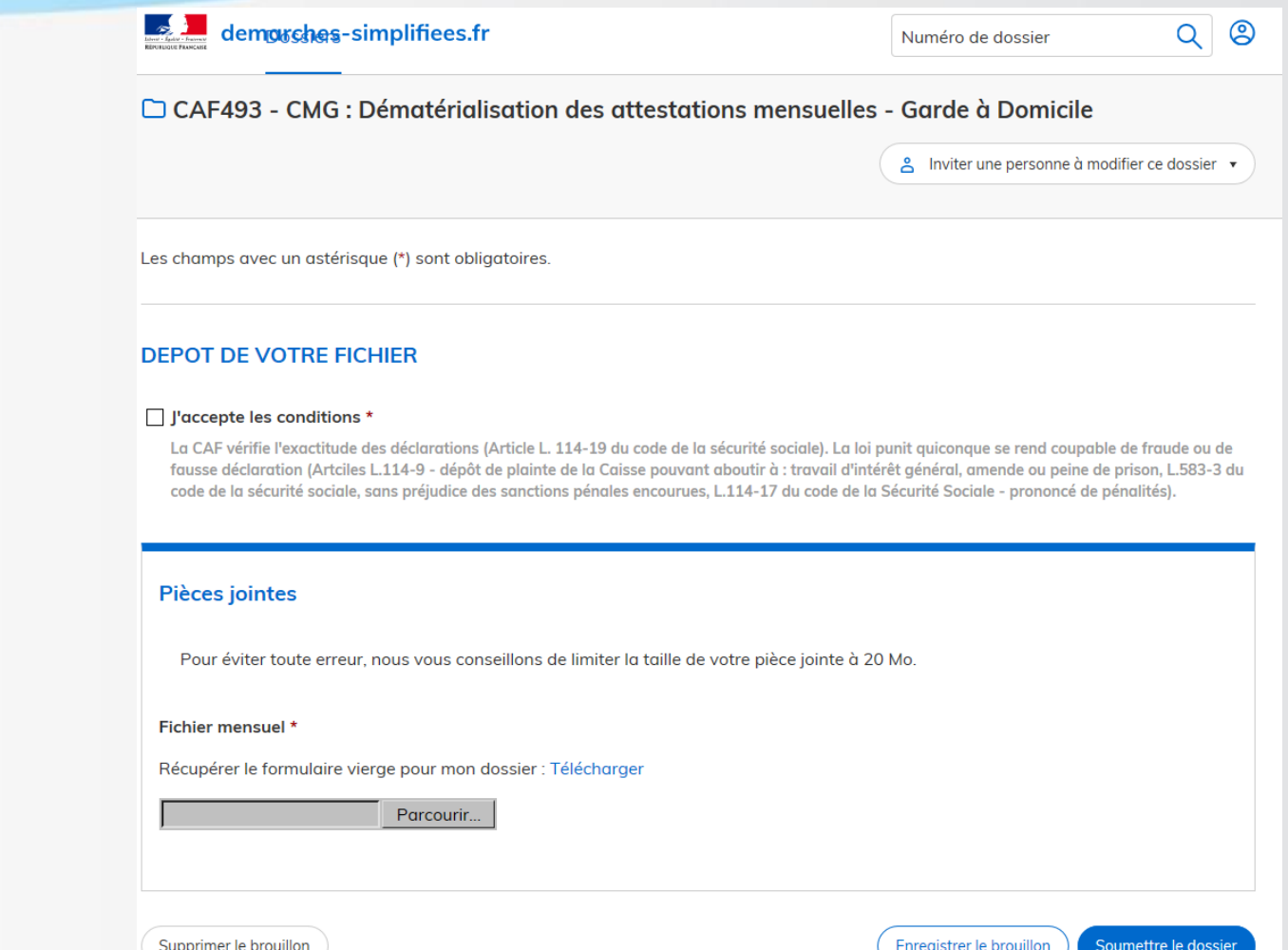

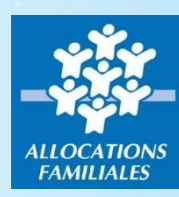

#### **3. Dépôt mensuel du fichier – exemple garde à domicile**

### **Pour prendre en compte votre démarche, vous devez acceptez les conditions en cochant la case dédiée**

Les champs avec un astérisque (\*) sont obligatoires.

#### **DEPOT DE VOTRE FICHIER**

#### $\nabla$  l'accepte les conditions \*

La CAF vérifie l'exactitude des déclarations (Article L. 114-19 du code de la sécurité sociale). La loi punit quiconque se rend coupable de fraude ou de fausse déclaration (Artciles L.114-9 - dépôt de plainte de la Caisse pouvant aboutir à : travail d'intérêt général, amende ou peine de prison, L.583-3 du code de la sécurité sociale, sans préjudice des sanctions pénales encourues, L.114-17 du code de la Sécurité Sociale - prononcé de pénalités).

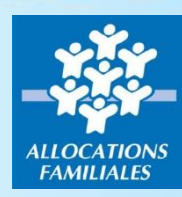

#### **3. Dépôt mensuel du fichier – exemple garde à domicile**

**Vous pouvez télécharger le fichier, à ouvrir avec excel afin de ne pas altérer le format du fichier.**

#### **Pièces jointes**

Pour éviter toute erreur, nous vous conseillons de limiter la taille de votre pièce jointe à 20 Mo.

Fichier mensuel \*

Récupérer le formulaire vierge pour mon dossier : Télécharger

Parcourir...

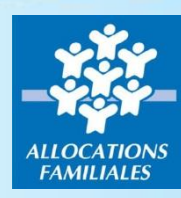

### **3. Dépôt mensuel du fichier – exemple garde à domicile**

**Complétez le fichier en étant très vigilant afin de limiter les erreurs de saisies.**

### **Attention au mois concerné et au risque de copier/coller**

**Un certain nombre de contrôles automatiques (existence du numéro d'allocataire, vérification des dates de naissance des enfants) sont réalisés à la réception de votre fichier.**

#### **IMPORTANT – micro-crèche :**

**Si une famille a plusieurs enfants inscrits dans votre structure, et l'un d'eux n'a pas bénéficié de garde, il vous faut nous déclarer une garde avec heures et montants à zéro et/ou nous indiquer une date de fin.**

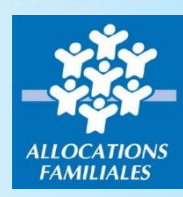

**3. Dépôt mensuel du fichier – exemple garde à domicile** 

**Une fois votre saisie effectuée, enregistrez le fichier.**

**Cliquez sur le bouton < Parcourir > et sélectionnez le fichier précédemment complété et enregistré.**

#### **Pièces jointes**

Pour éviter toute erreur, nous vous conseillons de limiter la taille de votre pièce jointe à 20 Mo.

#### Fichier mensuel \*

Récupérer le formulaire vierge pour mon dossier : Télécharger

Parcour

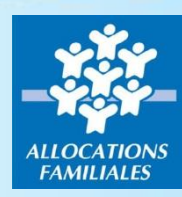

**3. Dépôt mensuel du fichier – exemple garde à domicile** 

**Pour conclure, cliquez sur le bouton < Soumettre le dossier >** 

#### **Pièces jointes**

Pour éviter toute erreur, nous vous conseillons de limiter la taille de votre pièce jointe à 20 Mo.

Fichier mensuel \*

Récupérer le formulaire vierge pour mon dossier : Télécharger

C:\Users\BD96C493\Desktc Parcourir...

Supprimer le brouillon

Enregistrer le brouillon Soumettre le dossier

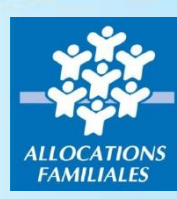

இ

### **3. Dépôt mensuel du fichier – exemple garde à domicile**

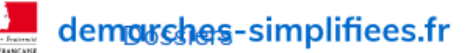

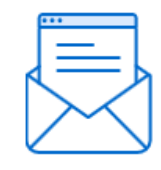

Merci!

Votre dossier sur la démarche CAF493 - CMG : Dématérialisation des attestations mensuelles - Garde à Domicile a bien été envoyé.

Vous avez désormais accès à votre dossier en ligne.

Vous pouvez le modifier et échanger avec un instructeur lors de sa construction et de son instruction

Accéder à votre dossier

# **BACKOFFICE CAF**

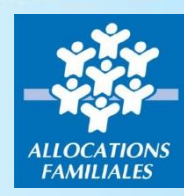

## **Backoffice CAF**

**Automates qui tournent régulièrement et qui :**

- **1. Récupère les fichiers excel déposés**
- **2. Génère des attestations pour chaque allocataire**
- **3. Dépose une trace des attestations dans les**

**dossiers allocataires (format PDF)** 

- **4. Mets à disposition les données pour l'automate NIMS**
- **5. Informe le partenaire de la situation de son dossier et des déclarations**

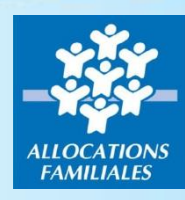

## **Backoffice CAF**

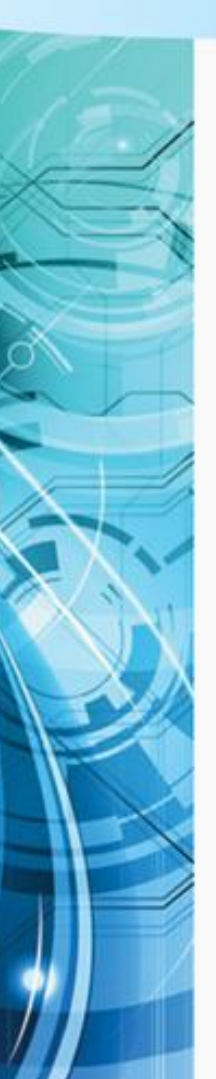

### **Automate qui :**

- **1. Traite (1) les attestations et fin de garde**
- **2. Génère un bilan de traitement pour le partenaire**
- **3. Informe l'allocataire via Mon Compte**

**(1) : en cas d'impossibilité de traitement (non affilié, dossier en cours de mise à jour, jumeaux, demande de CMG non encore connue…) l'attestation au format PDF est réaffectée pour traitement par un Gestionnaire Conseil Allocataire**